## **Elsevier**

- 1. Go to the website [https://www.sciencedirect.com/.](https://www.sciencedirect.com/)
- 2. Click "Sign in / register" (top right corner).

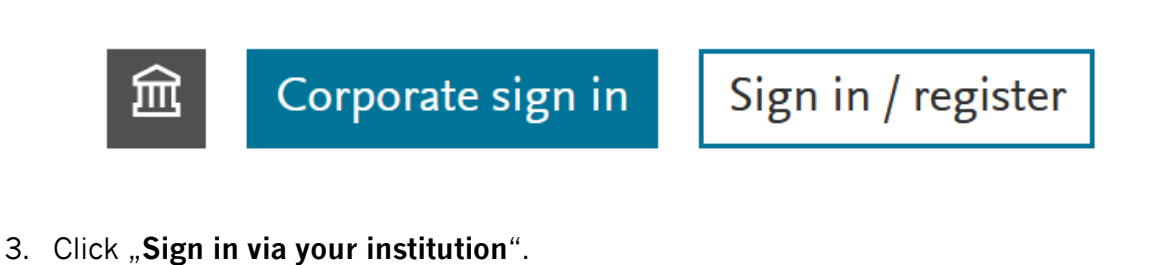

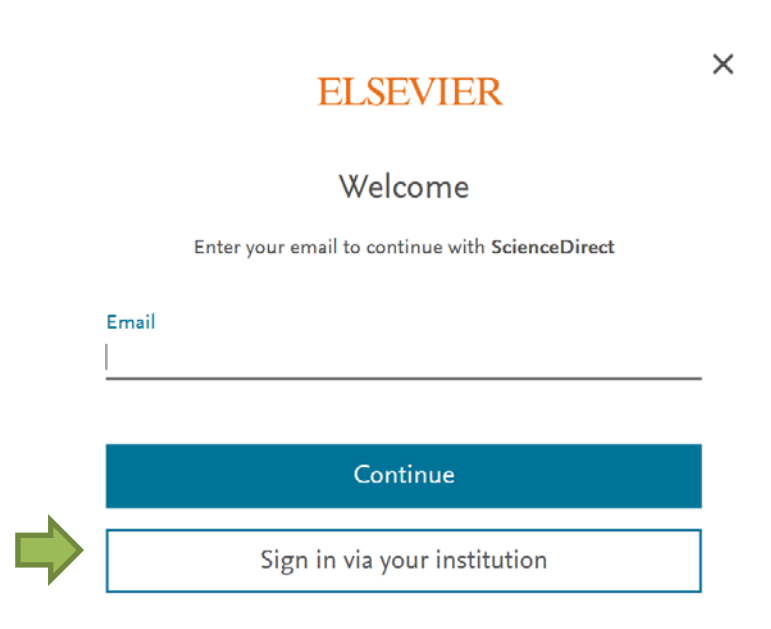

4. Search for "Nordhausen" and click on "Hochschule Nordhausen".

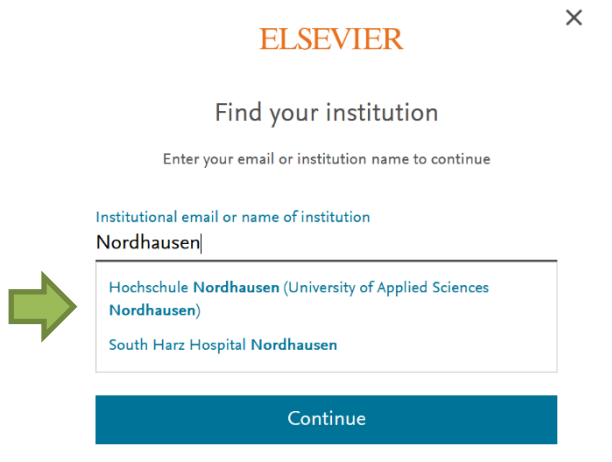

5. Enter your access data in the following window. These are the same as for the email account.

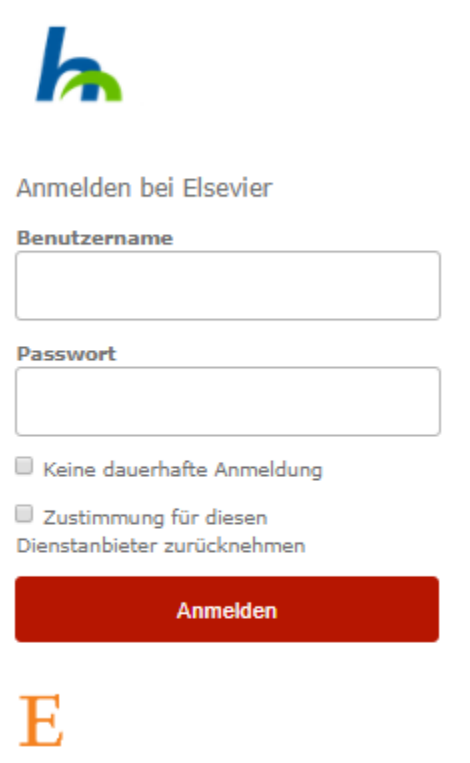

Access Elsevier products using your institutional credentials

6. Confirm the information release.